# Bedienungsanleitung

### **TECHNIPHONE** ISI 2

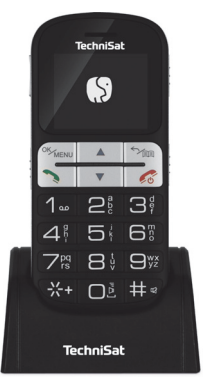

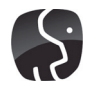

**TechniSat** 

# **1 Abbildungen**

#### Frontansicht

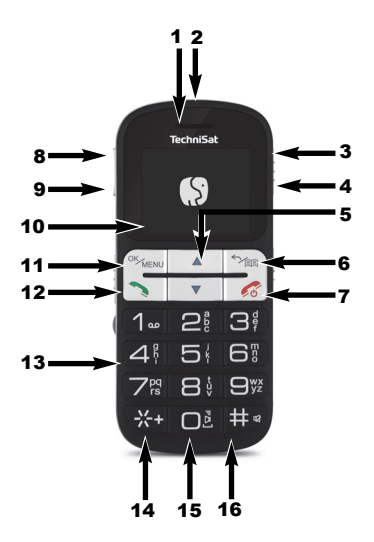

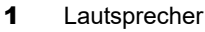

- **2** LED Taschenlampe<br>**3** Taschenlampe Fin
- **Taschenlampe Ein**
- **4** Taschenlampe Aus<br>**5** Navigationstasten
- **Navigationstasten**
- **6** Funktionstaste/Zurück<br>**7** Fin-/Ausschalten (ged)
- Ein-/Ausschalten (gedrückt
- halten), Auflegen
- 8 Lautstärke +
- 9 Lautstärke -
- 10 Display
- 11 Funktionstaste, OK/Menü
- 12 Anrufen
- 13 Tastenfeld
- 14 \*-Taste/Gedrückt halten: Schriftartgröße ändern
- 15 0-Taste/gedrückt halten: Lautsprecher ein/-ausschalten
- 16 #-Taste/gedrückt halten: Lautlos

Rückseite ohne Abdeckung (Zum Öffnen siehe Punkt 3.4)

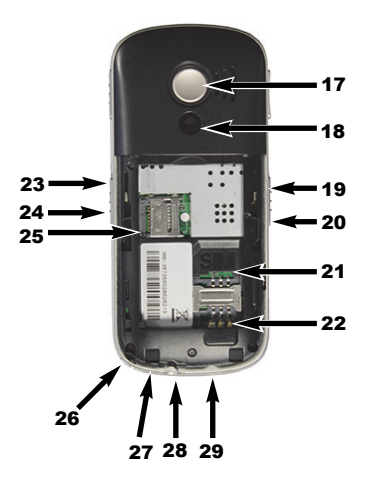

#### 17 SOS-Taste

- 18 Kameralinse<br>19 UKW-Radio
- 19 UKW-Radio Ein
- **20** UKW-Radio Aus<br>**21** SIM-Kartenleser
- SIM-Kartenleser
- 22 Batteriekontakte
- 23 Sperren Ein
- 24 Sperren Aus
- 25 MicroSD-Kartenleser
- 26 Öse für eine Trageschlaufe (nicht im Lieferumfang)
- 27 Kopfhöreranschluss
- 28 Mikrofon
- 29 MicroLISB-Buchse

# **2 Inhaltsverzeichnis**

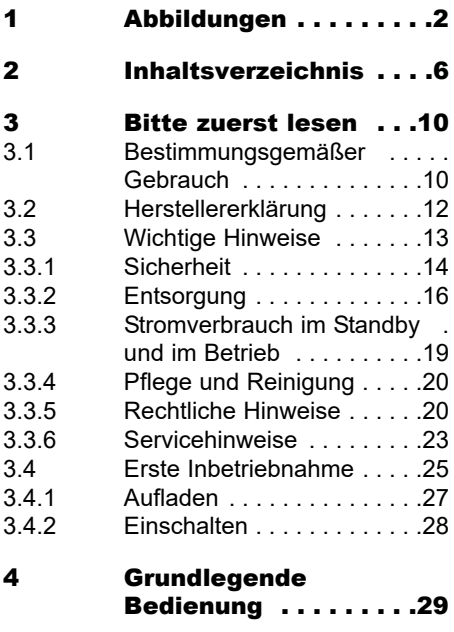

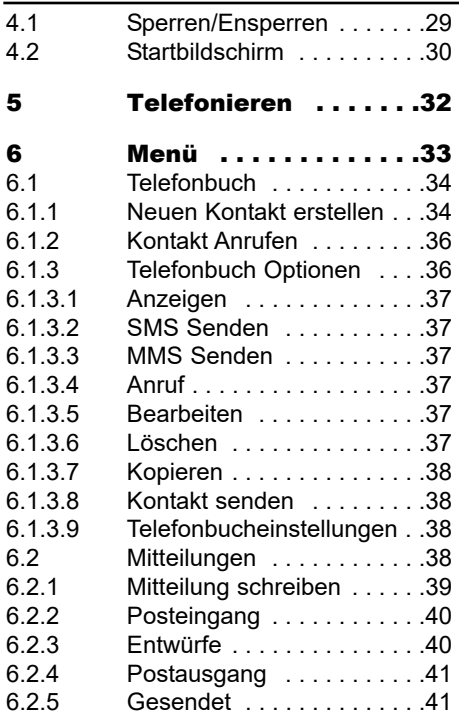

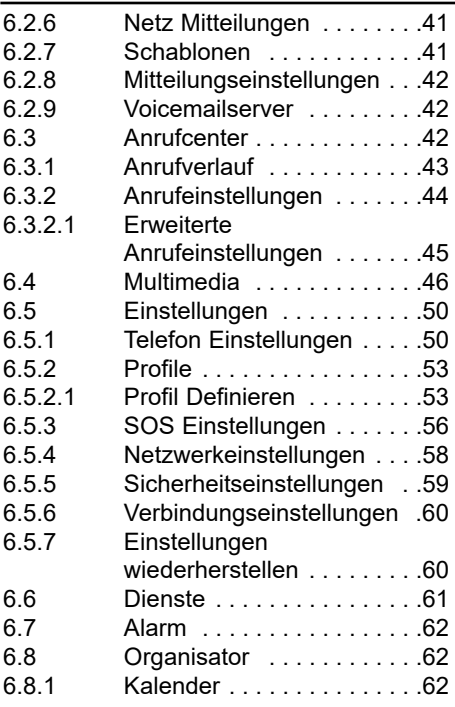

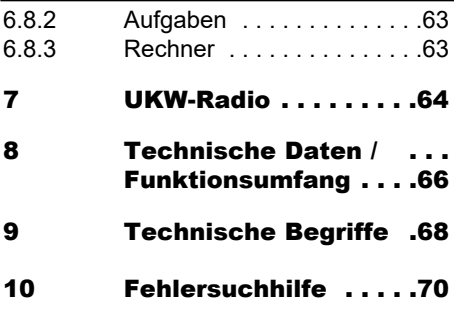

# **3 Bitte zuerst lesen**

- Bevor Sie mit der Inbetriebnahme des Gerätes beginnen, überprüfen Sie zunächst die Lieferung auf Vollständigkeit. Im Lieferumfang sind enthalten:
	- 1x TechniPhone ISI 2 + Akku,
	- 1x Bedienungsanleitung,
	- 1x USB-Kabel (Typ Micro-B / Typ-A),
	- 1x Netzteil,
	- 1x Tischladestation
	- 1x Kopfhörer

### **3.1 Bestimmungsgemäßer Gebrauch**

Anschluss zum Laden des Akkus an Netzspannung 230 V / 50Hz (per mitgeliefertem Netzteil) bzw. an USB-Buchsen.

- Das Gerät ist ausschließlich zum Anschluss von Audio- und Videogeräten und Computern geeignet, die der DIN-Norm entsprechen und eine CE-Kennzeichnung besitzen.
- Der Gebrauch ist im privaten und gewerblichen Bereich in trockener Umgebung gestattet.
- Jegliche andere Verwendung ist ausdrücklich ausgeschlossen.

## **3.2 Herstellererklärung**

Hiermit erklärt TechniSat, dass der Funkanlagentyp TECHNIPHONE ISI 2 der Richtlinie 2014/53/EU entspricht. Der vollständige Text der EU-Konformitätserklärung ist unter der folgenden Internetadresse verfügbar:

http://konf.tsat.de/?ID=10573

Weiterhin besitzt es die CE-Kennzeichnung.

# **3.3 Wichtige Hinweise**

Bitte beachten Sie die nachfolgend aufgeführten Hinweise, um jegliche Sicherheitsrisiken auszuschließen, Beschädigungen am Gerät zu vermeiden, sowie einen Beitrag zum Umweltschutz zu leisten.

Alle Funktionsschritte in dieser Anleitung setzen ein entsperrtes Telefon vorraus.

∧

Achtung - Kennzeichnet einen wichtigen Hinweis, den Sie zur Vermeidung von Gerätedefekten, Datenverlusten/-missbrauch oder ungewolltem Betrieb unbedingt beachten sollten.

 $\left\lceil i \right\rceil$ 

Tipp - Kennzeichnet einen Hinweis zur beschriebenen Funktion sowie eine im Zusammenhang stehende und evtl. zu beachtende andere Funktion mit Hinweis auf den entsprechenden Punkt der Anleitung.

### **3.3.1 Sicherheit**

Zu Ihrem Schutz sollten Sie die Sicherheitsvorkehrungen sorgfältig durchlesen, bevor Sie Ihr neues Gerät in Betrieb nehmen. Der Hersteller übernimmt keine Haftung für Schäden, die durch unsachgemäße Handhabung und durch Nichteinhaltung der Sicherheitsvorkehrungen entstanden sind.

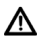

#### Öffnen Sie niemals das Gerät! Das Berühren spannungführender Teile ist lebensgefährlich!

Ein eventuell notwendiger Eingriff darf nur von geschultem Personal vorgenommen werden.

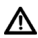

Λ

Das Gerät darf nur in gemäßigtem Klima betrieben werden.

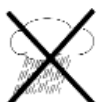

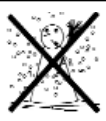

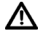

Bei längerem Transport bei Kälte und dem anschließenden Wechsel in warme Räume nicht sofort einschalten; Temperaturausgleich abwarten.

W Setzen Sie das Gerät nicht Tropfoder Spritzwasser aus. Ist Wasser in das Gerät gelangt, schalten Sie es aus und verständigen Sie den Service.

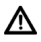

Setzen Sie das Gerät nicht Heizquellen aus, die das Gerät zusätzlich zum normalen Gebrauch erwärmen.

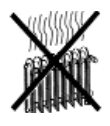

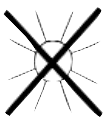

Bei Gewitter sollten Sie das Gerät vom Steckernetzteil trennen und dieses aus der Steckdose entnehmen. Überspannung kann das Gerät beschädigen.

Bei auffälligem Gerätedefekt, Geruchs- oder Rauchentwicklung, erheblichen Fehlfunktionen, Beschädigungen an Gehäuse sowie bei eingedrungener Flüssigkeit das Gerät ausschalten und den Service verständigen.

### **3.3.2 Entsorgung**

Die Verpackung Ihres Gerätes besteht ausschließlich aus wiederverwertbaren Materialien. Bitte führen Sie diese entsprechend sortiert wieder dem

"Dualen System"  $\mathbb{Z}$  zu.

Dieses Produkt darf am Ende seiner Lebensdauer nicht über den normalen Haushaltsabfall entsorgt werden, sondern muss an einem Sammelpunkt für das Recycling von elektrischen und elektronischen Geräten abgegeben werden.

Das  $\overline{\mathbb{X}}$  -Symbol auf dem Produkt, der Gebrauchsanleitung oder der Verpackung weist darauf hin.

Die Werkstoffe sind gemäß ihrer Kennzeichnung wiederverwertbar. Mit der Wiederverwendung, der stofflichen Verwertung oder anderen Formen der Verwertung von Altgeräten leisten Sie einen wichtigen Beitrag zum Schutze unserer Umwelt.

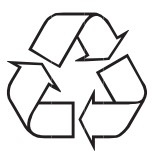

Bitte erfragen Sie bei der Gemeindeverwaltung die zuständige Entsorgungsstelle.

Achten Sie darauf, dass die leeren Batterien sowie Elektronikschrott nicht in den Hausmüll gelangen, sondern sachgerecht entsorgt werden (Rücknahme durch den Fachhandel, Sondermüll).

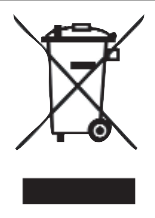

#### **3.3.3 Stromverbrauch im Standby und im Betrieb**

Der Stromverbrauch des Gerätes hängt sowohl im Standby als auch im Betrieb von den von Ihnen vorgenommenen Einstellungen und den genutzten Funktionen ab.

So können Sie den Stromverbrauch im Betrieb senken, indem Sie z. B. die Displayhelligkeit reduzieren. Je höher die Helligkeit eingestellt ist, desto höher ist auch der Stromverbrauch.

### **3.3.4 Pflege und Reinigung**

Das Gehäuse und das Display sollten nur mit einem trockenen, weichen Tuch oder entsprechenden speziellen Reinigern, wie z. B. dem TechniSat LCD-Panel-Reinigungsset und ausschließlich im abgeschalteten Zustand gesäubert werden.

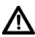

Bei Verwendung nasser Tücher sowie anderer Sprühreiniger oder gar agressiver chemischer Reinigungsmittel kann es leicht zu Beschädigungen der hochwertigen Oberflächen von Gehäuse und Display kommen.

### **3.3.5 Rechtliche Hinweise**

 $\left(\overline{\mathbf{i}}\right)$ Ihr Gerät trägt das CE-Zeichen und erfüllt alle erforderlichen EU-Normen.

 $\left(\mathbf{i}\right)$ Um Telefonieren und Texnachrichten senden zu können, ist eine SIM-Karte von einem Mobilfunkanbieter nötig. Es können je nach Anbieter unterschiedliche Kosten anfallen.

 $\left(\overline{\mathbf{i}}\right)$ 

TechniSat ist nicht für Produktschäden auf Grund von äußeren Einflüssen, Verschleiß oder unsachgemäßer Handhabung, unbefugter Instandsetzung, Modifikationen oder Unfällen haftbar. TechniSat übernimmt keinerlei Haftung für den Verlust von Daten, die auf dem internen Speicher dieses Produktes abgelegt wurden.

 $(i)$ 

Änderungen und Druckfehler vorbehalten. Stand 09/17 Abschrift und Vervielfältigung nur mit Genehmigung des Herausgebers.

Die jeweils aktuelle Version der Anleitung erhalten Sie im PDF-Format im Downloadbereich der TechniSat-Homepage unter www.technisat.de.

 $\left(\overline{\mathbf{i}}\right)$ 

TechniPhone ISI 2, **19** und TechniSat sind eingetragene Warenzeichen der

TechniSat Digital GmbH **TechniPark** Julius-Saxler-Straße 3 D-54550 Daun/Eifel www.technisat.de

### **3.3.6 Servicehinweise**

 $\left(\overline{\mathbf{i}}\right)$ 

Dieses Produkt ist qualitätsgeprüft und mit der gesetzlichen Gewährleistungszeit von 24 Monaten ab Kaufdatum versehen. Bitte bewahren Sie den Rechnungsbeleg als Kaufnachweis auf. Bei Problemen innerhalb dieses Gewährleistungszeitraumes, wenden Sie sich bitte an Ihren Händler.

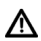

Achtung!

Sollte es mit diesem Gerät zu einem Problem kommen, oder haben Sie Fragen, wenden Sie sich bitte an unsere Technische Hotline:

> Mo. - Fr. 8:00 - 20:00 03925/92201800

 $\left(\mathbf{i}\right)$ 

Für eine evtentuell erforderliche Einsendung des Gerätes verwenden Sie bitte ausschließlich folgende Anschrift:

TechniSat Digital GmbH Service-Center Nordstr. 4a 39418 Staßfurt

### **3.4 Erste Inbetriebnahme**

- > Zum Einsetzen des Akkus, der SIM-Karte oder einer MicroSD-Karte muss der rückseitige Deckel des TechniPhone entfernt werden. Schieben Sie hierzu den Deckel mit den Fingern in Richtung Unterseite und nehmen Sie ihn ab.
- ∕∿ Beim Einsetzten bzw. Entnehmen des Akkus, der SIM-Karte oder der SD-Karte, muss das Gerät ausgeschaltet sein.
- > Setzen Sie die SIM-Karte vorsichtig in den mit SIM bezeichneten SIM-Kartenleser ein. Achten Sie dabei auf die Position der abgeflachten Ecke der SIM-Karte zum SIM-Kartenleser. Schieben Sie hierbei vorsichitig die SIM-Karte unter den Metallbügel.
- > Setzen Sie den Akku mit den Goldkontakten zueinander ausgerichtet, schräg von oben ein. Achten Sie auf die Ausrichtung der Akku-Halterungen. > Wenn Sie eine MicroSD-Karte (max. 32GB) verwenden möchten, schieben Sie den Metallbügel in Richtung Telefon-Aussenseite und klappen Sie ihn hoch. Setzen Sie die MicroSD-Karte ein und schließen Sie den Bügel wieder. Zum verriegeln, schieben Sie den Bügel in Richtung Telefon-Innenseite
- > Der Deckel des TechniPhone kann nun vorsichtig wieder angebracht werden.

### **3.4.1 Aufladen**

> Zum **Aufladen** des Akkus. verbinden Sie das mitgeliferte USB-Kabel mit dem mitgelieferten Netzteil. Stecken Sie das Netzteil in eine Steckdose und anschließend den microUSB-Stecker in die entsprechende Buchse am TechniPhone (#29). Alternativ können Sie auch die mitgelieferte Ladestation mit dem USB-Kabel verbinden und das TechniPhone zum Laden in die Ladestation stellen. Im Display erscheint

### Ladegerät angeschlossen.

### **3.4.2 Einschalten**

#### > Zum **Einschalten** des

TechniPhone ISI 2 halten Sie die Taste #7 gedrückt, bis der Startbildschirm erscheint. Anschließend müssen Sie mit dem Tastenfeld die mit Ihrer SIM-Karte mitgelieferte PIN eingeben. Wählen Sie OK, um die PIN-Eingabe zu bestätigen. Achtung: Wenn Sie die PIN 3x falsch eingeben, wird die SIM-Karte gesperrt (weitere Infos zum Entsperren finden Sie unter Punkt 10. Fehlersuchhilfe).

# **4 Grundlegende Bedienung**

Das TechniPhone ISI 2 ist mit sogenannten Funktionstasten ausgestattet (Taste #11, #6), die je nach gewählter Funktion, andere Aktionen auslösen. Die ensprechend mögliche Aktion wird dabei über der Taste auf dem Display angezeigt. Ausserdem besitzt es Navigationstasten (#5)  $\blacktriangle\blacktriangledown$ , mit denen in den Menüs navigiert werden kann.

# **4.1 Sperren/Ensperren**

Um eine versehentliche Bedienung z. B. in der Tasche, zu verhindern, kann das Tastenfeld gesperrt werden.

> Zum Sperren des Tastenfeldes schieben Sie den Schiebeschalter an der Seite auf die Position des geschlossenen Schlosses.

- > Zum Entsperren des Tastenfeldes, schieben Sie den Schiebeschalter auf die Position des geöffneten Schlosses.
- $\left(\mathbf{i}\right)$

Weitere Infos zur Tastensperre finden Sie unter Punkt 6.5.5.

## **4.2 Startbildschirm**

Auf Ihrem Startbildschirm finden Sie verschiedene Informationen, z. B. die Signalstärke, den Namen des Netzproviders, Datum/Uhrzeit, den Ladezustand des Akkus und ob Sie Anrufe/Mitteilungen verpasst haben bzw. welches Klangprofil gewählt ist.

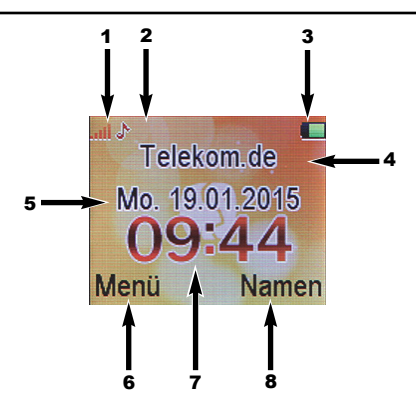

- Empfangsstärke
- Statusmitteilungen (z. B. gewähltes Profil,

verpasste Anrufe, neue Mitteilungen)

- Akkukapazität
- 4 Providername<br>5 Datum
- **Datum**
- Funktion 1 (hier: Menü)
- Uhrzeit
- 8 Funktion 2 (hier: Namen)

# **5 Telefonieren**

- > Wählen Sie mit dem Tastenfeld die Telefonnummer, die Sie anrufen möchten. Drücken Sie zum Wählen die Taste #12.
- $\left(\mathbf{i}\right)$ Während eines Anrufes können sie mit den Lautstärke Tasten +/- (#8/9) die Lautstärke anpassen.
- > Um einen Anruf zu beenden, drücken Sie kurz die Anruf-Beenden Taste (#6).
- $(i)$ Um die Freisprechfunktion während eines Anrufes zu aktivieren, drücken Sie die Funktionstaste H-Lautsprecher. Zum Ausschalten, drücken Sie die Taste erneut.

Um die Lautsprecher-Funktion vor einem Anruf zu aktivieren, drücken und halten Sie die Taste 0, bis Lautsprecher ein im Display erscheint. Zum Deaktivieren drücken und halten Sie nochmals die Taste 0.

# **6 Menü**

- > Drücken Sie auf dem entsperrten Startbildschirm die Funktionstaste MENU. Mit den Navigationstasten können Sie nun durch das Menü navigieren und mit der Funktionstaste OK (#11) einen Menüeintrag aufrufen.
- > Um das Menü zu verlassen, drücken Sie die Funktionstaste Zurück (#6).

## **6.1 Telefonbuch**

> Zum aufrufen des Telefonbuch drücken Sie Menu und wählen Sie mit A oder  $\nabla$  >Telefonbuch.

Im Telefonbuch werden alle auf der SIM-Karte oder dem Telefonspeicher gespeicherten Telefonnummern angezeigt.

### **6.1.1 Neuen Kontakt erstellen**

> Um einen neuen Kontakt zu erstellen, geben Sie die Telefonnummer über das Tastenfeld ein und drücken Sie die Auswahltaste Optionen. Wählen Sie Im Telefonbuch speichern. Anschließend können Sie den neuen Kontakt entweder auf der SIM-Karte oder im Telefonspeicher speichern.

 $(i)$ 

Alternativ: Rufen Sie über das Menü das Telefonbuch auf und drücken Sie in der Liste der gespeicherten Telefonnummern die Taste ▲ und wählen Sie Neuen Kontakt hinzufügen.

Anschließend können Sie auswählen, ob der neue Kontakt auf der SIM-Karte oder im Telefonspeicher gespeichert werden soll.

- > Geben Sie nun den Namen Ihres neuen Kontaktes ein, indem Sie im Feld "Name" die Funktionstaste Bearbeiten drücken.
- > Um den Namen einzugeben, drücken Sie die entsprechenden Zifferntasten so oft, bis der auf der gedrückten Taste dargestellte Buschtabe angezeigt wird. Anschließend können Sie den nächsten Buschstaben eingeben.

Wählen Sie nun mit den Pfeiltasten den Punkt, der bearbeitet werden soll.

- > Um die Telefonnummer zu bearbeiten, verfahren Sie wie bei der Eingabe des Namens.
- > Sind alle Eingaben korrekt, wählen Sie anschließend mit der Funktionstaste Fertig

### **6.1.2 Kontakt Anrufen**

> Öffnen Sie das Telefonbuch und wählen Sie mit ▲ oder ▼ einen Kontakt. Drücken Sie anschließend Optionen > Anruf > Wählen.

### **6.1.3 Telefonbuch Optionen**

> Drücken Sie, wenn sich die Auswahl auf einem Kontakt befindet die Funktionstaste Optionen.
### **6.1.3.1 Anzeigen**

> Zeigt die gespeicherten Daten des gewählten Kontaktes an.

### **6.1.3.2 SMS Senden**

> Eine SMS an den gewählten Kontakt senden.

### **6.1.3.3 MMS Senden**

> Eine MMS an den gewählten Kontakt senden.

### **6.1.3.4 Anruf**

> Ruft den aktuell gewählten Kontakt an.

### **6.1.3.5 Bearbeiten**

> Die gepeicherten Daten des gewählten Kontaktes bearbeiten.

### **6.1.3.6 Löschen**

> Den gewählten Kontakt löschen.

### **6.1.3.7 Kopieren**

> Kopiert den gewählten Kontakt.

### **6.1.3.8 Kontakt senden**

> Bietet Ihnen die Möglichkeit, einen Kontakt über SMS oder MMS zu senden.

## **6.1.3.9 Telefonbucheinstellungen**

> Einstellungen zum Telefonbuch wie Abfrage des Speicherstatus, festlegen des Speicherortes, festlegen von Kurzwahlnummern und Kontakte Kopieren, Löschen und Verschieben.

# **6.2 Mitteilungen**

> Zum Aufrufen der Mitteilungen drücken Sie Menu und wählen Sie mit  $\blacktriangle$  oder  $\nabla$  >Mitteilungen.

### **6.2.1 Mitteilung schreiben**

> Wählen Sie Mitteilung schreiben und Textmitteilung, um eine SMS oder Multimedia-Mitteilung, um eine MMS zu verfassen. Geben Sie die einzelnen Buschstaben durch mehrmaliges Drücken der entsprechenden Zifferntasten ein. Mit der Taste # schalten Sie zwischen Groß-und Kleinschreibung um. Anschließend können Sie die Mitteilung Senden oder Speichern. Drücken Sie hierzu die Funktionstaste Optionen und wählen Sie den entsprechenden Punkt aus.

# **6.2.2 Posteingang**

> Im Posteingang befinden sich alle empfangenen Mitteilungen. Wählen Sie eine Mitteilung mit der Auswahltaste aus. Anschließend können Sie entweder dem Absender Antworten, den Sender anrufen, die Mitteilung an einen anderen Kontakt Weiterleiten, Löschen oder Erweiterte Einstellungen vornehmen.

### **6.2.3 Entwürfe**

> Unter Entwürfe werden alle gespeicherten Mitteilungen gesammelt. Mit der Funktionstaste Optionen können Sie die Mitteilung Senden, Bearbeiten, Löschen oder Alle löschen.

## **6.2.4 Postausgang**

> Im Postausgang befinden sich alle Mitteilungen, die noch nicht gesendet wurden, oder gerade gesendet werden.

### **6.2.5 Gesendet**

> Hier finden Sie alle Mitteilungen, die Sie bereits gesendet haben.

### **6.2.6 Netz Mitteilungen**

> In diesem Menü können netzbetreiberabhängige Mitteilungen konfiguriert werden. Funktion und Verfügbarkeit erfragen Sie bitte bei Ihrem Mobilfunkanbieter.

### **6.2.7 Schablonen**

> Hier finden Sie einige Vorlagen für Textmitteilungen oder erstellen Sie eigene Vorlagen.

## **6.2.8 Mitteilungseinstellungen**

> Unter Mitteilungseinstellungen finden Sie verschiedene Optionen wie z. B. die Wahl des Speicherortes, den Speicherstatus und die providerspezifischen Einstellungen.

# **6.2.9 Voicemailserver**

> Zur Konfiguration eines Voicemailservers befragen Sie bitte Ihren Mobilfunkanbieter.

# **6.3 Anrufcenter**

> Zum Aufrufen des Anrufcenter drücken Sie Menu und wählen Sie mit ▲ oder ▼ >Anrufcenter.

Im Anrufcenter erhalten Sie eine Übersicht über alle getätigten und verpassten Anrufe.

## **6.3.1 Anrufverlauf**

Im Anrufverlauf erhalten Sie eine Übersicht über:

### Verpasste Anrufe, Gewählte Rufnummern, Erhaltene Anrufe

Ausserdem können Sie hier das komplette Anrufprotokoll löschen und die Gesamtzahl der Anrufe, gesendete SMS oder GPRS Verbindungen einsehen.

- > Wählen Sie mit der Auswahltaste einen Eintrag aus. Anschließend erhalten Sie Zusatzinformationen über die gewählte Nummer und die Anrufzeit.
- $(i)$ Drücken Sie die Funktionstaste, um weitere Optionen zu erhalten. Sie können nun die gewählte Nummer zu Ihren Kontakten hinzufügen, eine Textmitteilung senden oder den Eintrag löschen.

# **6.3.2 Anrufeinstellungen**

In den Anrufeinstellungen finden Sie einige netzabhängige Anrufeinstellungen. Befragen Sie Ihren Mobilfunkanbieter, ob Ihre SIM-Karte die Funktionen unterstützt:

# Eigene Rufnummer:

> Legen Sie fest, ob Ihre Mobilfunknummer übertragen werden soll, oder nicht.

# Anklopfen:

> Sobald jemand versucht Sie zu erreichen, wenn Sie bereits Telefonieren, hören Sie ein Signalton im Lautsprecher.

# Rufumleitung:

> Legt fest, ob und wann Anrufe auf eine andere Nummer umgeleitet werden sollen. Aktivieren Sie hierzu die entsprechende Option.

### Anrufsperre:

> Sperren Sie bestimmte ausgehende oder ankommende Anrufe. Wählen Sie hierzu die entsprechende Option.

# **6.3.2.1 Erweiterte Anrufeinstellungen**

# Autom. Wiederwahl:

> Ist der Anzurufende nicht erreichbar, versucht das TechniPhone bei eingeschalteter Funktion nach festen Intervallen erneut eine Verbindung aufzubauen. Beachten Sie die Hinweise auf dem Display.

# Erinnerung an Anrufzeit:

> Legen Sie einen Zeitpunkt fest, an welchem Sie an einen Anruf erinnert werden möchten.

### Anruf autom. beenden:

> Legen Sie eine Zeit fest, nach deren Ablauf der Anruf automatisch beendet wird.

# Anruf annehmen:

> Legen Sie fest, ob sie einen Anruf mit einer beliebigen Taste oder automatisch annehmen möchten.

# **6.4 Multimedia**

> Zum Aufrufen der Multimedia Funktionen drücken Sie Menu und wählen Sie mit  $\blacktriangle$  oder  $\nabla$ >Multimedia.

### Dateimanager:

> Über den Dateimanager lassen sich Dateien des Telefonspeichers oder einer externen microSD-Karte einsehen und bearbeiten.

### Kamera:

> Zum Erstellen eines Fotos, drücken Sie die Taste 5. Über Optionen können sie weitere Einstellungen vornehmen, wie z.B. Anpassen der Helligkeit, Kontrast, Bildgröße, Weißabgleich usw.

### Fotoalbum:

> Im Fotoalbum befinden sich alle getätigten Fotos und können von hier aus angesehen werden. Unter Optionen finden Sie verschiedene Möglichkeiten, wie das Foto verwendet werden soll oder ob Sie es Löschen möchten.

### Videorekorder:

> Mit dem Videorekorder können Sie Videos durch Drücken der Taste 5 aufnehmen. Beachten Sie bitte, dass hierfür eine ausreichend große microSD-Karte eingesteckt sein muss. Unter Optionen finden Sie verschiedene Einstellmöglichkeiten, um das Videobild anzupassen.

# Videoplayer:

> Der Videoplayer bietet Ihnen die Möglichkeit, die gespeicherten Videos anzusehen oder weiter zu verarbeiten. Wählen Sie hierzu die entsprechenden Optionen.

# Audio-Player:

> Gespeicherte Audiodateien können Sie mit dem Audioplayer wiedergeben. Die Bedienung erfolgt dabei wie auf dem Display dargetellt mit den Tasten 4,5 und 6.

### Klang Recorder:

> Mit dem Klang Recorder können Sie, ähnlich wie mit einem Diktiergerät, Sprachmitteilungen aufnehmen. Die Steuerung erfolgt dabei wie auf dem Display dargestellt mit den Zifferntasten und den Pfeiltasten. Anschließend können Aufzeichnungen mit dem Audio-Player wiedergegeben werden.

 $\left(\mathbf{i}\right)$ 

Daten auf der microSD-Karte oder dem internen Telefonspeicher können Sie mit dem mitgelieferten USB-Kabel auf einen PC übertragen. Wählen Sie hierzu Massenspeicher am TechniPhone ISI 2 nach dem Sie es mit dem PC verbunden haben. Der Speicher wird nun als externes Speichermedium am PC erkannt.

# **6.5 Einstellungen**

> Zum Aufrufen der Einstellungen drücken Sie Menu und wählen Sie mit ▲ oder ▼ >Einstellungen.

## **6.5.1 Telefon Einstellungen**

In den Telefoneinstellungen finden Sie einige grundlegende Systemeinstellungen wie Datum/Uhrzeit, Sprache und Anzeige.

# Uhrzeit und Datum:

> Hier geben Sie das aktuelle Datum und die Uhrzeit ein. Ausserdem lassen sich hier die Uhrzeit und Datums-Formate einstellen. Wählen Sie anschließend mit der Funktionstaste Speichern.

# Ein/Ausschalten zeitlich festlegen:

> Hier können Sie Zeiten festlegen, an denen das TechniPhone ISI 2 automatisch ein und ausgeschaltet wird.

# Sprache:

> Wählen Sie die gewünschte Sprache aus.

## Schriftsprache:

> Zeigt die installierten Sprachen an.

## Anzeigeeinstellungen:

> Hier können Sie einige Einstellungen der Anzeige vornehmen, z.B. festlegen des Hintergundbildes.

# Dedizierte Tasten:

> Legen Sie eine Funktion fest, die ausgeführt werden soll, wenn Sie die Navigationstasten oben/unten drücken.

### Flugmodus:

> Aktivieren Sie den Flugmodus, um die Mobilfunkverbindung auszuschalten, wenn dies erforderlich ist. Achten Sie z. B. in öffentlichen Einrichtungen wie Tankstellen oder Krankenhäusern auf Warnschilder.

# Schriftartgröße:

> Hier können Sie die Schriftartgröße festlegen, in der Anzeigen auf dem Display erfolgen.

# Untersch. Einstellungen:

> Hier können Sie die Helligkeit des Displays anpassen sowie die Zeit, in der das Display nachdem keine Bedienung erfolgt, ausgeschaltet wird.

## **6.5.2 Profile**

Im Menü Profile finden Sie verschiedene Klangprofile, die Sie mit der Funktionstaste Optionen> Aktivieren, Definieren oder Zurücksetzten können.

## **6.5.2.1 Profil Definieren**

> Wählen Sie das Profil, welches Sie anpassen möchten aus und wählen Sie mit der Funktionstaste Optionen >Definieren.

Folgende Einstellungen sind möglich:

## Warntyp:

Nur Klingeln,

Vibration,

Vibrieren und Klingeln,

Vibrieren, dann Klingeln.

### Klingeltyp:

Widerholen,

Einzelsignal.

## Klingelton:

Wählen Sie einen von 10 möglichen Klingeltönen.

### Klingeltonlautstärke:

Wählen Sie die Klingeltonlautstärke.

# SMS:

Wählen Sie einen aus 8 möglichen Mitteilungstönen.

### Mitteilungstonlautstärke:

Wählen Sie die Lautstärke für den Mitteilungston.

# Tastenfeld:

Legt fest, welcher Ton beim Drücken einer Taste ausgegeben wird. Sie haben die Wahl zwischen Lautlos, Klicken, Ton und **Human voice tone (Ansage der** gedrückten Taste).

#### Tastenton-Lautstärke:

Legt die Lautstärke der Tastentöne fest.

### Systembenachrichtigungen:

Legt fest, ob Systembenachrichtigungen ausgegeben werden sollen.

#### Intelligente Anruf Benachrichtigung:

Die Nummer des Anrufenden wird laut vorgelesen.

# **6.5.3 SOS Einstellungen**

Durch Gedrückthalten der SOS-Taste (#17) ist es möglich, in einer Gefahrensituation einen Notruf als Sprachnachricht und Textmitteilung abzusetzen. Hierzu gibt es verschiedene Einstellungsmöglichkeiten. Erneutes Drücken der SOS-Taste schaltet den Alarm wieder ab.

# SOS Taste:

> Schalten Sie in diesem Menü die SOS-Funktion ein oder aus.

# Notrufnummern Liste:

> Legen Sie hier bis zu 5 Notrufnummern fest, die gewählt werden, bzw an denen eine SMS gesendet wird. Beachten Sie bitte, dass alle Nummern nacheinander Gewählt werden.

Diese Sequenz wird erst beendet, sobald ein Anruf angenommen wurde.

# SOS Lautstärke:

> Ändern sie hier die Lautstärke des SOS Tons.

### User Information:

> Hier können Sie wichtige Informationen oder Ihren Namen und Adresse eintragen. So haben Sie diese in einem Notfall immer zur Hand.

#### $(i)$ SOS SMS anpassen

Wenn Sie unter SOS Notrufnummern eine Nummer gespeichert haben, können Sie unter Optionen> Mitteilung anpassen den Inhalt der zu sendenden SMS anpassen.

# **6.5.4 Netzwerkeinstellungen**

# Netzwerkwahl:

> Hier können Sie die verschiedenen Netzwerke der Mobilfunkprovider suchen und auswählen (Netzfunktion).

# GPRS-Verbindung:

> Legen Sie fest, ob eine GPRS-Datenverbindung Immer oder nur bei Bedarf stattfinden soll. Eventuell können weitere Gebüren bei der Nutzung von GPRS anfallen. Befragen Sie hierzu Ihren Mobilfunkanbieter.

# GPRS-Übertragung:

> Legen Sie fest, ob die GPRS Verbindung Datenvorzug oder Anrufvorzug erhalten soll.

# **6.5.5 Sicherheitseinstellungen**

# SIM-Sicherheit:

> Hier können Sie einige Einstellungen zur SIM-Sicherheit vornehmen. Legen Sie fest, ob nach jedem Einschalten des Telefons die SIM-PIN Abfrage erscheint, oder nicht. Ausserdem lässt sich hier die PIN1 und PIN2 ändern.

# Telefonsicherheit:

> Schalten Sie die Telefonsperre ein, um das Telefon mit einem zusätzlichen Sperrcode zu sichern. Der Standard-Sperrcode lautet "1122". Nach dem Einschalten des TechniPhone werden erst die Telefonsperre und dann die SIM-PIN abgefragt. Unter Kennwort ändern. lässt sich der standard Sperrcode abändern.

### Autom. Tastenfeldsperre:

> Hier können Sie eine Zeit einstellen, nach deren Ablauf das Tastenfeld automatisch gesperrt wird, ähnlich dem manuellen Sperren mit dem seitlichen Schiebeschalter. Zum Entsperren, schieben Sie den seitlichen Schiebeschalter auf die Sperren-Position und wieder zurück auf die Entsperrt-Position.

# **6.5.6 Verbindungseinstellungen**

> Hier finden Sie einige Datenkonten und Einstellungen Ihres Mobilfunkproviders.

## **6.5.7 Einstellungen wiederherstellen**

> Setzt das TechniPhone ISI 2 auf Werkseinstellung zurück. Alle Einstellungen werden dabei auf Standardwerte zurückgesetzt.

Geben Sie hierzu den Sperrcode des Telefons ein (Standard: 1122).

# **6.6 Dienste**

> Zum Aufrufen der Dienste drücken Sie Menu und wählen Sie mit A oder ▼ >Dienste.

Unter Dienste werden verschiedene Dienste Ihres Netzproviders aufgelistet. Die Anzahl der Dienste ist vom Netzprovider abhänging.

 $\left| \mathbf{r} \right|$ 

Unter Umständen sind nicht alle Dienste/Funktionen mit dem TechniPhone ISI 2 kompatibel. Nähere Informationen zur Verfügbarkeit/Kompatibilität von Netzdiensten erfahren Sie von Ihrem Mobilfunkanbieter.

# **6.7 Alarm**

> Zum Aufrufen des Alarm drücken Sie Menu und wählen Sie mit A  $\alpha$ der  $\nabla$  >Alarm.

Unter der Alarm-Funktion können Sie verschiedene Zeiten speichern, an denen das TechniPhone ISI 2 einen Alarmton ausgibt.

# **6.8 Organisator**

> Zum Aufrufen des Organisators drücken Sie Menu und wählen Sie mit  $\triangle$  oder  $\nabla$  >Organisator.

# **6.8.1 Kalender**

> Der Kalender erhält eine komplette Ansicht des aktuellen Monats. Über die Funktionstaste Optionen können Sie zu einem bestimmten Datum springen, zum heutigen Tag wechseln oder die Wochenansicht aufrufen.

### **6.8.2 Aufgaben**

> Unter Aufgaben können Sie verschiedene Ereignisse festlegen, an die Sie erinnert werden möchten.

### **6.8.3 Rechner**

> Ihr TechniPhone ISI 2 verfügt über eine Taschenrechner-Funktion mit den Grundrechnenarten. Die Bedienung erfolgt hierbei über das Steuerkreuz und den Zifferntasten.

# **7 UKW-Radio**

> Sie können mit dem TechniPhone ISI 2 UKW-Radio Sender empfangen. Die Empfangsantenne befindet sich im Gerät. Zum Einschalten des Radio-Betriebes, schieben Sie den FM-Schiebeschalter auf die obere Position. Anschließend können Sie mit den Navigationstasten Sender suchen oder schrittweise die Frequenz erhöhen. Die Laustärke kann mit den Lautstärketasten seitlich am Gerät verändert werden. Über die Funktionstaste Optionen können Sie einen automatischen Sendersuchlauf starten. Die gefunden Sender können anschließend über die Kanalliste ausgewählt oder bearbeitet werden.

 $\left(\mathbf{i}\right)$ 

Die Radiowiedergabe wird auch dann fortgesetzt, wenn Sie sich auf dem Startbildschirm befinden. Um die Radiowiedergabe zu beenden, schieben Sie den Schiebeschalter auf die untere Position.

# **8 Technische Daten / Funktionsumfang**

**Display** Typ 1,77" QVGA Mobilfunk Standard GSM (900/1800) SIM-Kartenformat Mini-SIM Anschluss - Kopfhörerbuchse Typ 3,5 mm Klinke Anschluss - USB-Port Steckverbindung Micro-B (Buchse) **SD-Karte**<br>KartenTvp microSD(HC)<br>32GB max. Kapazität Medien Unterstüzte Audio Formate mp3, Midi Telefonspeicher 300 Kontakte 100SMS Kamera 0,3MP Videoformat .AVI(3GP) UKW-Radio Übertragung FM Antenne Integriert Hintergrundwiedergabe Ja Kanalliste 30 Senderplätze Frequenz 87.5 - 108Mhz

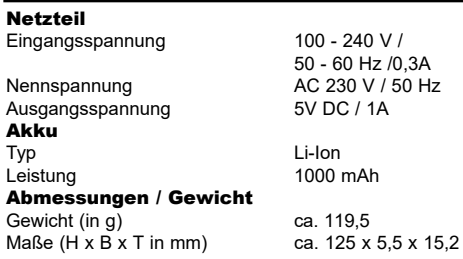

# **9 Technische Begriffe**

#### Bereitschaft

Zustand, bei dem das TechniPhone bei niedrigem Stromverbrauch nicht völlig ausgeschaltet ist und sich sofort einschalten lässt.

#### CE-Kennzeichnung

Der Hersteller erklärt, dass das Telefon die Richtlinien der Europäischen Union einhält.

#### Empfangsbalken

Die Empfangsbalken werden für Mobilfunkempfang in der oberen Statusleiste dargestellt.

#### **Fluamodus**

Der Flugmodus deaktiviert alle Funkfunktionen des Gerätes, um die Vorgaben z. B. von Krankenhäusern und Fluggesellschaften einzuhalten.

#### Micro SD-Karte

Die microSD-Karte oder TF-Karte ist eine elektronische Speicherkarte und wird z. B. für

Smartphones, Tablets, MP3-Player etc. verwendet.

#### MMS

Multimedia-Mitteilung mit Text, Bildern und Tönen, ähnlich der SMS. Meist werden höhere Gebühren zum senden einer MMS verlangt.

#### PIN

Die Persönliche Identifikations Nummer dient zur einfachen Absicherung vor unbefugtem Zugriff. Sie wird auch bei verwendung einer SIM-Karte benötigt und liegt dieser bei.

#### SIM-Karte

Über die SIM-Karte erfolgt die Identifikation des Gerätes zum Mobilfunktbetreiber.

#### SMS

Short Message Service. Service zum Versenden von Kurzen Textmitteilungen (max 160 Zeichen).

#### **Standby**

siehe Bereitschaft.

#### USB

Universal Serial Bus = Schnittstelle zur digitalen Übertragung verschiedenster Daten.

# **10 Fehlersuchhilfe**

#### Fehler:

Das Telefon lässt sich nicht bedienen, zeigt keine Reaktion.

#### Mögliche Ursache:

Das Gerät ist blockiert.

#### Abhilfe:

Entnehmen Sie den Akku und setzen Sie ihn wieder ein.

#### Fehler:

Kein Empfang.

#### Mögliche Ursache:

SIM-Karte nicht richtig eingelegt.

#### Abhilfe:

Legen Sie die SIM-Karte richtig in den Slot ein. Achten

Sie dabei auf die Position der abgeflachten Ecke.

#### Mögliche Ursache:

Kontakte verschmutzt.

#### Abhilfe:

Reinighen Sie die Kontakte der SIM-Karte mit einem weichen, fusselfreien Tuch.

#### Mögliche Ursache:

Empfangssignal zu schwach.

#### Abhilfe:

Wechseln Sie den Standort. Beachten Sie die Empfangsstärke-Anzeige am Telefon.

#### Fehler:

MicroSD-Karte wird nicht erkannt.

#### Mögliche Ursache:

MicroSD-Karte ist defekt.

#### Abhilfe:

Andere MicroSD-Karte

verwenden.

#### Mögliche Ursache:

MicroSD-Karte ist im falschen Dateisystem formatiert.

#### Abhilfe:

MicroSD-Karte am PC mit FAT32 oder im

TechniPhone formatieren.

#### Fehler:

SIM-Karte ist gesperrt.

#### Mögliche Ursache:

PIN wurde 3x falsch eingegeben.

#### Abhilfe:

Zum entsperren der PIN benötigen Sie die mit Ihrer SIM-Karte mitgelieferte PUK oder PUK2.

Anschließend müssen Sie eventl. eine neue PIN vergeben.

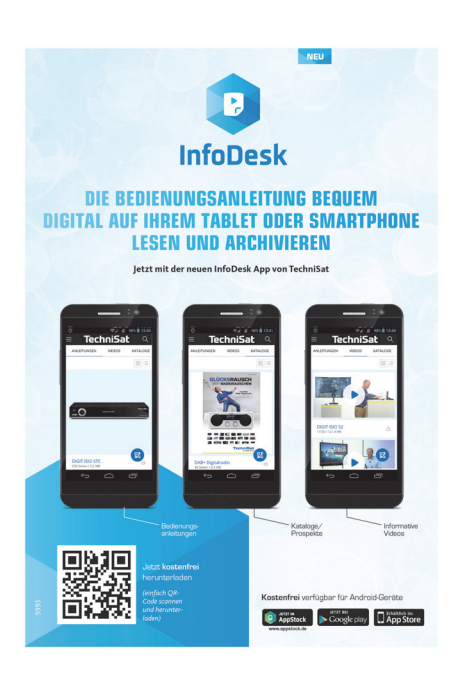